## **Linux**

<https://wiki.debian.org/NetworkConfiguration>

<https://wiki.debian.org/InstallingDebianOn/Allwinner>

- [ubuntu18.4](http://fw-web.de/dokuwiki/doku.php?id=linux:ubuntu18.4)
- $-LXC$  $-LXC$
- [Docker](http://fw-web.de/dokuwiki/doku.php?id=linux:docker)
- [virtualbox](http://fw-web.de/dokuwiki/doku.php?id=linux:virtualbox)

## **Einstellungen**

#### **Titelleisten-Icons**

```
gsettings set org.gnome.desktop.wm.preferences button-layout
':minimize,maximize,close'
```
#### **Terminal-Breite**

stty rows 50 cols 150

wenn der Zeilenumbruch nicht funktioniert kann man folgendes in der .bashrc probieren:

```
shopt -s checkwinsize
#if [ $(tty) == '/dev/ttyS0' ]; then
# trap resize DEBUG
#fi
export PROMPT_COMMAND="resize &>/dev/null ; $PROMPT COMMAND"
```
## **ppp ifup-script**

Script in /etc/ppp/ip-up.d darf keine Dateiendung haben [Quelle](https://unix.stackexchange.com/questions/208343/vpn-script-at-etc-ppp-ip-up-d-not-autoexecuting-on-pptp-connection-establishe)

Beispiel ppp-default-route in separate routing-Tabelle:

```
PPP_LOCAL=$4
PPP_REMOTE=$5
PPP IFACE=$1
ip route flush table telekom
ip route add $PPP REMOTE/32 dev $PPP IFACE src $PPP LOCAL table telekom
ip route add default dev $PPP IFACE table telekom
ip route show table telekom
```
exit 0

## **apt-get force ipv4**

apt-get -o Acquire::ForceIPv4=true update

[Quelle](https://www.vultr.com/docs/force-apt-get-to-ipv4-or-ipv6-on-ubuntu-or-debian)

permanent (als root):

echo 'Acquire::ForceIPv4 "true";' > /etc/apt/apt.conf.d/99force-ipv4

**[Quelle](https://unix.stackexchange.com/a/100887)** 

### **basis x-server**

```
apt-get install --no-install-recommends xserver-xorg xinit openbox
policykit-1 xterm xfonts-base
```
## **einfacher Mailserver**

als Relay-Server (sendet Mails über einen externen Mailserver) für System-Angelegenheiten (infos, backup,…)

<https://linuxundich.de/gnu-linux/system-mails-ohne-einen-mail-server-mit-ssmtp-verschicken/>

#### **screen**

<http://fractio.nl/2008/09/29/setting-session-name-in-screen/>

screen -S Sitzungsname Befehl

### **wget**

Ausgabeverzeichnis angeben

-P download in Verzeichnis

wget <file.ext> -P /path/to/folder

-O download als Datei

wget <file.ext> -O /path/to/folder/file.ext

#### **nano**

Sprung in Zeilennummer: Strg+Umschalt+- (Strg+\_)

Ersetzen: Alt+R

#### **Einstellungen**

sudo nano /etc/nanorc

#### **Cursorposition**

```
## Constantly display the cursor position in the status bar. Note that
## this overrides "quickblank".
set constantshow #temporär strg+C,
```
#### **Zeilennummerierung**

```
## Display line numbers to the left of the text.
set linenumbers #alt+# zum temporären deaktivieren
```
#### **TAB-Breite**

#/etc/nanorc set tabsize 4 #temporäres umgehen (z.B. für Patches) nano -T 8 datei

# **Datenträgerprüfung**

#Dateisystem: sudo fsck -f /dev/sdb1 #Prüfung auf defekte Sektoren sudo badblocks -nsv /dev/sdb

## **NTP**

apt-get install ntp service ntp stop ntpdate ptbtime1.ptb.de service ntp start

# **update-alternatives**

```
sudo apt-get install gcc-8-arm-linux-gnueabihf
sudo update-alternatives --install /usr/bin/arm-linux-gnueabihf-gcc arm-
linux-gnueabihf-gcc /usr/bin/arm-linux-gnueabihf-gcc-8 50
sudo update-alternatives --config arm-linux-gnueabihf-gcc
arm-linux-gnueabihf-gcc --version
```
anderes beispiel

```
sudo update-alternatives --install /usr/bin/calc calc /usr/bin/gnome-
calculator 10
```
## **umbenennen**

Datei test wird in test.bak umbenannt (ohne zu verschieben)

```
mv /home/frank/test{,.bak}
```
# **irssi**

## **einstellen**

Server+nick einstellen

irssi -n NICK #irssi mit dem nickname starten

```
/network add -nick NICK -autosendcmd "/msg nickserv IDENTIFY *******" fn
/server add -auto -ssl -network fn chat.freenode.net 7070 #ports 6697, 7000
and 7070 for SSL-encrypted connections.
```

```
/SET nick xxx
```
/SET alternate\_nick xxx

/nick alternatenick /msg NickServ IDENTIFY mainnick password /msg NickServ GROUP

<https://freenode.net/kb/answer/registration>

/alias nick\_recover msg NickServ GHOST \$0 \$1; wait 2000; msg NickServ RELEASE \$0 \$1; wait 2000; nick \$0; wait 2000; msg NickServ IDENTIFY \$1 /network modify -autosendcmd "/nick\_recover NICK PASSWORD" fn /SET server\_reconnect\_time 300

<https://irssi.org/documentation/startup/>

### **fenster umschalten**

/window 1-x #1=server-fenster

alternativ mit Strg+P (previous)/Strg+N (next)

/win list #zeigt die offenen Fenster im Server-Status (1) an

## **Abwesenheit**

/away grund #Abwesenheitsmodus starten (Nachrichten landen im Server-Fenster #1) /away #Abwesenheitsmodus beenden

## **udev**

gleiche serial-adapter mit Symlink anhand der USB-Ports (hinter Hub)

<https://askubuntu.com/questions/49910/how-to-distinguish-between-identical-usb-to-serial-adapters>

udevadm info --attribute-walk --path=/sys/bus/usb-serial/devices/ttyUSB0

/etc/udev/rules.d/11-ttyusb.rules:

```
#r2 (first port) roothub-port.hubport
# KERNELS=="1-3.1:1.0"
# KERNELS=="1-3.1"
#r64 (second port=3)
# KERNELS=="1-3.3:1.0"
```
#### # KERNELS=="1-3.3" KERNEL=="ttyUSB\*", KERNELS=="\*-\*.1\*", SYMLINK+="ttyUSB\_R2" KERNEL=="ttyUSB\*", KERNELS=="\*-\*.3\*", SYMLINK+="ttyUSB\_R64"

From: <http://fw-web.de/dokuwiki/>- **FW-Web - Wiki**

Permanent link: **<http://fw-web.de/dokuwiki/doku.php?id=linux:start>**

Last update: **2019/10/31 15:49**

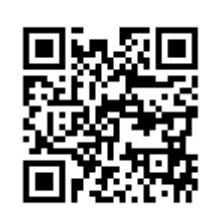